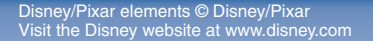

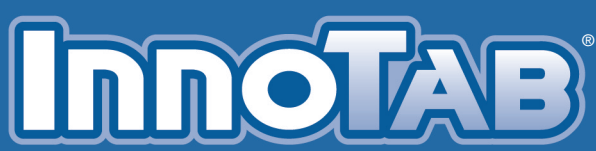

# **<sup>T</sup>H<sup>E</sup> <sup>L</sup>EARNIN<sup>G</sup> <sup>A</sup>P<sup>P</sup> <sup>T</sup>ABLE<sup>T</sup>**

Dienep · PIXAR

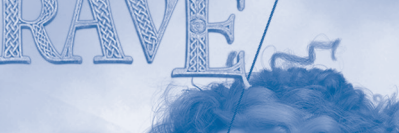

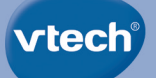

# **User's Manual**

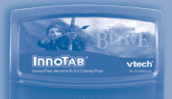

#### *Dear Parent,*

*At VTech®, we know how much you enjoy staying on top of the hottest trends and having the most high-tech gadgets around. We also know that your kids feel the same way. With that in mind, we developed InnoTab®, our first multi-function tablet just for kids that brings all the magic of Mom's and Dad's tablets into a fun-filled learning experience that fits their active lifestyles.* 

*InnoTab® is the next generation of learning toys for children that has a rich library of cartridge software with interactive animated e-books, learning games, creative activities along with a wide variety of additional apps. It features a 5" brilliant color LCD touch screen, a tilt-sensor for game control, as well as a USB port for downloads, SD card slot for memory expansion and a headphone jack, all housed in a sleek, durable and compact design for easy portability.*

*When playing with InnoTab®, kids can look, listen, touch, and tilt their way through activities to discover a world of fun whenever they want and wherever they go. Through interactive play, your child will develop skills in reading, math, social studies, science, music, creativity, and more—which we know is important to you.*

*At VTech®, we are dedicated to helping your children uncover their talents. We thank you for your trust in our products that encourage active minds through imaginative play.*

*Sincerely,*

*Your friends at VTech®*

## **INTRODUCTION**

Enter the Scottish Highlands, a land filled with stories and magic and danger. Read the e-book Disney/Pixar Brave, a legendary tale of the courageous Merida, who must face the challenges of tradition, destiny, and a dark ancient curse. Play three learning games in Merida's world. You can also make your own Brave creations in the Creativity activities.

## **INCLUDED IN THIS PACKAGE**

- **1 InnoTab®** cartridge Disney/Pixar Brave
- **1 InnoTab®** cartridge user's manual
- **WARNING:** All packing materials, such as tape, plastic sheets, packaging locks and tags are not part of this toy, and should be discarded for your child's safety.
- **ATTENTION** Pour la sécurité de votre enfant, débarrassez-vous de tous les produits d'emballage tels que rubans adhésifs, feuilles de plastique, attaches et étiquettes. Ils ne font pas partie du jouet.

**Note:** Please keep the user's manual as it contains important information.

## **GETTING STARTED**

### **STEP 1: Insert the InnoTab® Cartridge**

Make sure the unit is turned off. Insert the **InnoTab®** cartridge firmly down into the cartridge slot located on the back of the unit and push until it clicks into place as shown in the below image.

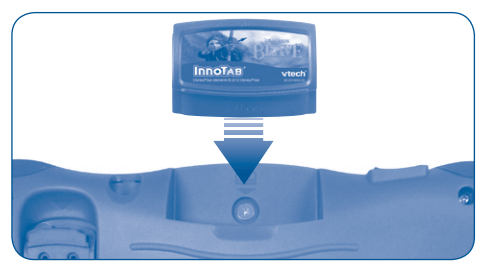

**2**

#### **STEP 2: Select the Cartridge Icon**

Touch the cartridge icon on the **InnoTab®** desktop. **Note:** Your **InnoTab®** desktop may look slightly different from the image at right, depending on which version of **InnoTab®** you own.

#### **STEP 3: Choose How You Want to Play**

There are three categories of play: Reading, Learning Games and Creativity. Touch an icon to choose.

**Reading:** Read or listen to the e-book while watching the animations.

**Learning Games:** Play three games that focus on specific learning skills.

**Creativity:** Create something new with the interactive creativity activities.

**Note:** If your version of **InnoTab®** has a built-in camera, a camera activity will appear in the cartridge menu as a third Creativity activity. If your version of **InnoTab®** does not have a built-in camera, this activity will not be available.

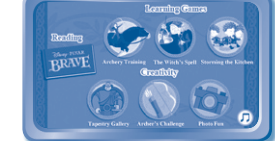

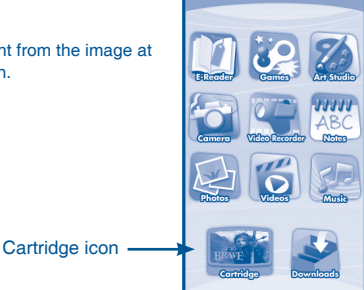

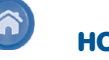

Exit the current activity and return to the **InnoTab®** desktop.

**THE HARD KEYS**

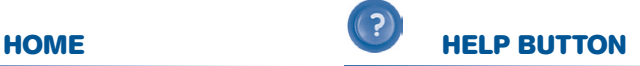

Replay instructions, or ask for a hint.

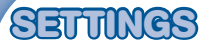

### **Music On/Off**

To turn the background music on or off, touch the **Music On/Off** icon on the cartridge menu.

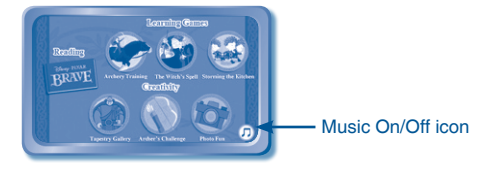

**Note:** If your version of **InnoTab®** has a built-in camera, a camera activity icon will appear in the cartridge menu as a third Creativity activity. If your version of **InnoTab®** does not have a built-in camera, this activity will not be available.

### **Levels**

For the games that provide two levels of play, a level selection menu will appear before the game starts. Touch Easy or Difficult to choose.

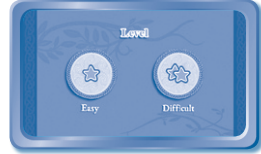

## **ACTIVITIES**

### **Reading**

#### **Index Page**

After touching the e-book icon, you will see an index page. You can start the story from the beginning or choose any page to start reading.

If you want to learn more about playing with the e-book, touch **How to Play**. You can also switch the e-book's vocabulary word highlights on or off by touching the **Vocabulary Highlight On/Off** icon.

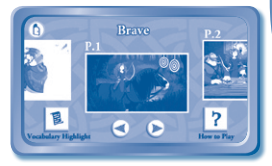

**4**

#### **Story Page**

In each story page, touch anywhere on the screen to stop the story narration and enter **Free Play.** When the story narration has finished, you will enter **Free Play** mode automatically.

In **Free Play**, you can touch the words one by one to read the story at your own pace, touch highlighted vocabulary words to hear their definitions, or touch images in the art to see animations and hear fun voices and sounds. If you don't touch the screen for a while, the story narration will continue automatically to the next page.

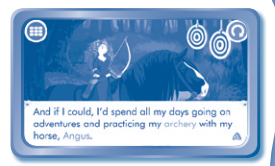

Flick the screen left or right to play the next or previous page.

To listen to the story narration again, touch the **Replay** icon  $\odot$  on the screen. To go back to the index page, touch the **Index** icon **on** on the screen.

### **Learning Games**

#### **Archery Training**

Merida rides Angus through the forest and practices archery.

Tilt left or right to guide Angus left or right. Tilt up and down to help him jump. Then, solve the equations. Touch the correct answer to release an arrow.

**Curriculum**: Math, Computation (Addition / Subtraction / Greater than / Less than)

NOTE: The points you earn in the Learning Games are converted into gems that you can use as currency in the Creativity activities. Use your gems to buy additional materials in either Tapestry Gallery or Archer's Challenge.

#### **The Witch's Spell**

**5**

In the forest, Merida follows some will o' the wisps to a witch's cottage. Merida asks the Witch for a spell to change her mother!

Tap the wisps to shoo them out of the way. Find ingredients for a magic potion, and then flick them down to collect them. Drag to cut the ingredients into pieces, and then drag and drop the correct amount to a bowl. Tap to grind up the ingredients. Then touch the spoon and rub to stir the cauldron and finish the spell!

**Curriculum:** Shape Matching / Spatial Sense / Fractions

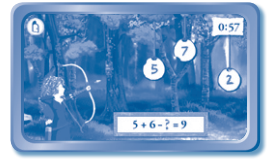

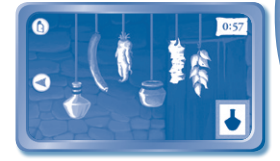

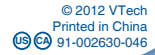

NOTE: The points you earn in the Learning Games are converted into gems that you can use as currency in the Creativity activities. Use your gems to buy additional materials in either Tapestry Gallery or Archer's Challenge.

#### **Storming the Kitchen**

The maids have prepared yummy treats for a big feast at the Highland Games. Merida's brothers want to get the treats, but the door of the kitchen is locked!

Tap to move the triplets through the castle. Tap on a door to go through a secret passage, or to solve a puzzle. Search for the key to the locked kitchen, and tap it to collect it. Finally, after you have found the key, drag or flick to move the pieces of the key into place.

**Curriculum**: Puzzles / Problem Solving / Logic

NOTE: The points you earn in the Learning Games are converted into gems that you can use as currency in the Creativity activities. Use your gems to buy additional materials in either Tapestry Gallery or Archer's Challenge.

### **Creativity**

#### **Tapestry Gallery**

Create different tapestry scenes based on the "Brave" story.

Use your imagination to create tapestries with different characters and objects in different themes and colors. Tap to choose different badges and confirm the design. Use gems earned in the Learning Games to unlock more fun elements.

**Curriculum:** Creativity

#### **Archer's Challenge**

Design your own target-filled path for an archery training game.

Choose different types of targets to create a unique path for an archery game. Then play the path with Merida, tapping targets to help her hit them. Your paths can be saved to play again and again. Use gems earned in the Learning Games to unlock additional targets.

#### **Curriculum**: Creativity

**6**

Deepest Forest

 $\Omega$ 

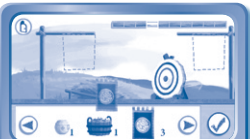

Tapestry Gallery

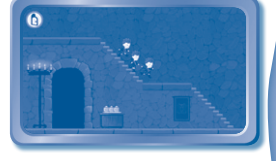

#### **Photo Fun**

Take photos that are decorated Merida and other favorites from the "Brave" world. Use fun frames or stamps to customize your photos.

#### **Curriculum:** Creativity

**Note:** If your version of **InnoTab®** has a built-in camera, a camera activity will appear in the cartridge menu as a third Creativity activity. If your version of **InnoTab®** does not have a built-in camera, this activity will not be available.

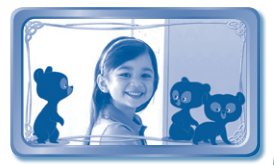

**7**

## **ONLINE FEATURES**

Register online to keep track of your child's learning journey with personalized recommendations. You can also connect to our **Learning Lodge Navigator**TM to download great apps, games, e-books and more!

If you have not already installed the **InnoTab®** version of the **Learning Lodge Navigator**TM software on your computer, go to www.vtechkids.com/download to download and install it.

## **CARE & MAINTENANCE**

- 1. Keep the **InnoTab®** cartridge clean by wiping it with a slightly damp cloth. Never use solvents or abrasives.
- 2. Keep it out of direct sunlight and away from direct sources of heat.
- 3. Avoid dropping it. **NEVER** try to dismantle it.
- 4. Always keep the **InnoTab®** cartridge away from water.

#### **WARNING**

A very small percentage of the public, due to an existing condition, may experience epileptic seizures or momentary loss of consciousness when viewing certain types of flashing colors or patterns. While **InnoTab® The Learning App Tablet** does not contribute to any additional risks, we do recommend that parents supervise their children while they play video games. If your child experiences dizziness, altered vision, disorientation, or convulsions, discontinue use immediately and consult your physician. Please note that focusing on an LCD screen at close range and handling touch screen or g. sensor controls for a prolonged period of time may cause fatigue or discomfort. We recommend that children take a 15-minute break for every hour of play.

### **TROUBLESHOOTING**

Please note that if you try to insert or remove an **InnoTab®** cartridge without first turning the unit **OFF**, you may experience a malfunction. If this happens, and the unit does not respond to pressing the **ON/OFF** buttons, disconnect the AC adaptor from the main unit or remove the batteries. Then, reconnect the adaptor, or reinstall the batteries.

### **TECHNICAL SUPPORT**

If you have a problem that cannot be solved by using this manual, we encourage you to visit us online or contact our Consumer Services Department with any problems and/or suggestions that you might have. A support representative will be happy to assist you.

Before requesting support, please be ready to provide or include the information below:

- The name of your product or model number (the model number is typically located on the back or bottom of your product).
- The actual problem you are experiencing.
- The actions you took right before the problem started.

Internet: www.vtechkids.com

Phone: 1-800-521-2010 in the U.S. or 1-877-352-8697 in Canada

## **COPYRIGHT NOTICES**

Copyright 2012 **VTech**® Electronics North America, L.L.C. All Rights Reserved. **VTech**® and the **VTech**® logo are registered trademarks of **VTech**®. **InnoTab®** is a registered trademark of **VTech**® Electronics North America, L.L.C. All other trademarks are property of their respective owners.

Disney/Pixar elements © Disney/Pixar Visit the Disney website at www.disney.com.

### **IMPORTANT NOTE:**

**8**

Creating and developing **InnoTab® The Learning App Tablet** products is accompanied by a responsibility that we at **VTech**® take very seriously. We make every effort to ensure the accuracy of the information that forms the value of our products. However, errors sometimes can occur. It is important for you to know that we stand behind our products and encourage you to call our Consumer Services Department at 1-800-521-2010 in the U.S. or 1-877-352-8697 in Canada, with any problems and/or suggestions that you might have. A service representative will be happy to help you.

## **OTHER INFO**

### **DISCLAIMER AND LIMITATION OF LIABILITY**

**VTech**® Electronics North America, L.L.C. and its suppliers assume no responsibility for any damage or loss resulting from the use of this handbook. **VTech**® Electronics North America, L.L.C. and its suppliers assume no responsibility for any loss or claims by third parties that may arise through the use of this software. **VTech**® Electronics North America, L.L.C. and its suppliers assume no responsibility for any damage or loss caused by deletion of data as a result of malfunction, dead battery, or repairs. Be sure to make backup copies of important data on other media to protect against data loss.

COMPANY : **VTech**® Electronics North America, L.L.C.

ADDRESS : 1155 West Dundee Rd, Suite 130, Arlington Heights, IL 60004 USA

TEL NO.: 1-800-521-2010 in the U.S. or 1-877-352-8697 in Canada

### **NOTE:**

This device complies with Part 15 of the FCC Rules. Operation is subject to the following two conditions: (1) this device may not cause harmful interference, and (2) this device must accept any interference received, including interference that may cause undesired operation.

This Class B digital apparatus complies with Canadian ices-003.

Cet appareil numérique de la classe b est conforme à la norme nmb-003 du Canada.

This equipment has been tested and found to comply with the limits for a Class B digital device, pursuant to Part 15 of the FCC Rules.These limits are designed to provide reasonable protection against harmful interference in a residential installation. This equipment generates, uses and can radiate radio frequency energy and, if not installed and used in accordance with the instructions, may cause harmful interference to radio communications. However, there is no guarantee that interference will not occur in a particular installation. If this equipment does cause harmful interference to radio or television reception, which can be determined by turning the equipment off and on, the user is encouraged to try to correct the interference by one or more of the following measures:

- Reorient or relocate the receiving antenna.
- Increase the separation between the equipment and receiver.
- Connect the equipment into an outlet on a circuit different from that to which the receiver is connected.
- Consult the dealer or an experienced radio/TV technician for help.
- **Caution:** Changes or modifications not expressly approved by the party responsible for compliance could void the user's authority to operate the equipment.

**9**